## *Požadavky k úpravě SW řešení proHR*

1. Nastavení hodnotící škály.

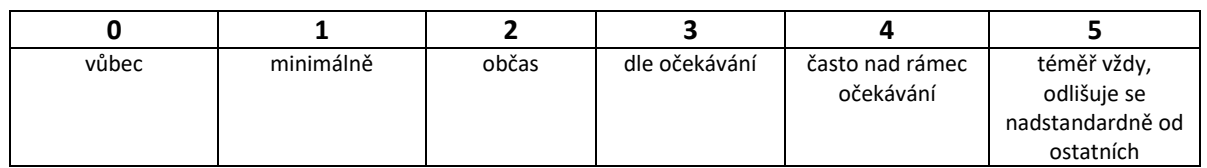

- 2. Při spuštění hodnocení 360° zpětné vazby při operaci "hodnotit" zrušit v závěru stránky dotazy "V čem jsou silné stránky hodnoceného..., Hodnocený by měl začít..., hodnocený by měl přestat… a tyto nahradit pouze jednoduchým – viz obrázek níže:
- 3.

**Komentář:**

Tento komentář vložit za každou hodnocenou kompetenci, tak jak tomu je u hodnocení dle kompetencí.

Vyplnění komentáře bude dobrovolné, tzn. hodnocení by mělo jít uložit i ve chvíli, kdy budou komentáře prázdné.

- 4. Vložení kompetenčních modelů viz příloha č. 4 Smlouvy
- 5. V menu SW viz KPI Seznam KPI Vložit KPI jenom přejmenovat na Cíle Seznam cílů Vložit cíle.